# **EVOLVE®**

HD DVB-T2 přijímač/rekordér s podporou H.265/HEVC

# **OMEGA T2**

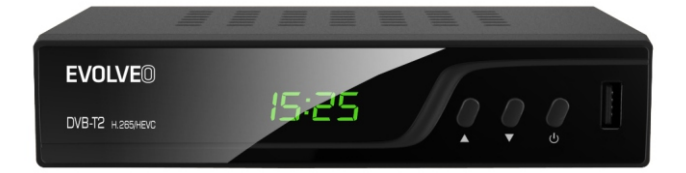

# PŘEDSTAVENÍ

### **Přední panel**

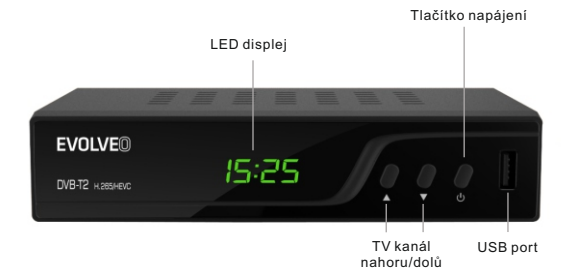

#### **Zadní panel**

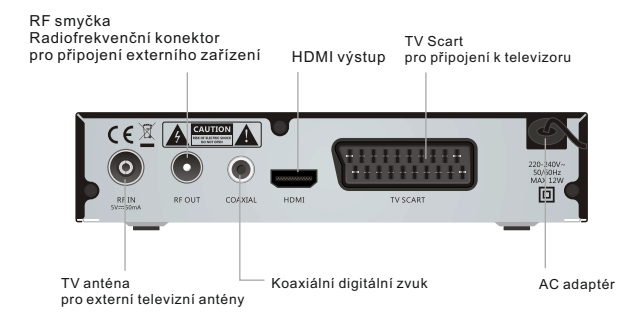

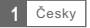

### Dálkový ovladač

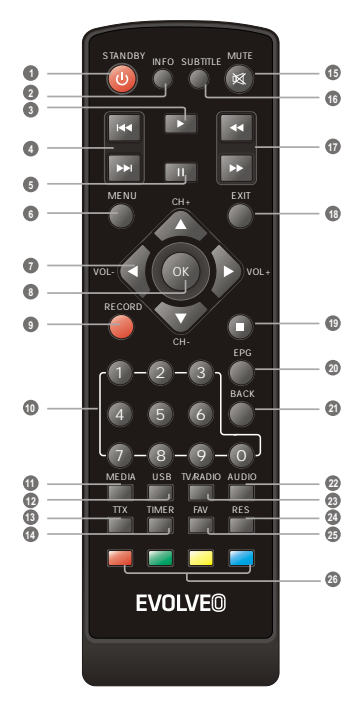

- **1** Zapnutí/vypnutí přijímače
- **2** Zobrazení informací o vysílaném programu
- **3** Přehrávání souborů nebo nahraných pořadů
- **4** PŘEDCHOZÍ/DALŠÍ (předchozí/další soubor v play listu/nahrávce)
- **5** Pozastavení přehrávání/spuštění funkce **TimeShift**
- **6** Zobrazení hlavního MENU přijímače
- **7** Zvýšení/snížení hlasitosti
- Tlačítko OK (potvrzení nabídky v MENU) **8**
- **9** Okamžité nahrávání
- Zadáním čísla přepnete přímo na požadovanou předvolbu **10**
- **11** Vstup do správce souborů
- **12** Zobrazení seznamu nahraných pořadů
- Teletext **13**
- **14** Nastavení časovače
- **15** Ztišení zvuku
- Zapnutí/vypnutí titulků **16**
- **17** DOPŘEDU/ZPĚT (rychlý posun)
- **18** Ukončení/výstup z menu
- **19** Zastavení přehrávání/nahrávání
- **20** Elektronický programový průvodce
- **21** Návrat k předchozímu menu, návrat na poslední sledovaný kanál
- Změna zvukové stopy **22**
- **23** Přepnutí mezi sledováním TV a poslechem rádia
- **24** Přepnutí zobrazení
- **25** Zobrazení seznamu oblíbených kanálů
- **26** Červené/zelené/žluté/modré tlačítko (interaktivní tlačítka)

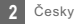

# ZAPOJENÍ PŘIJÍMAČE

### Zapojení

Existuje mnoho různých typů TV a jiných zařízení, které můžete připojit k přijímači. V této příručce uvidíte některé z nejčastějších způsobů, jak připojit vaše zařízení.

### Připojení k TV

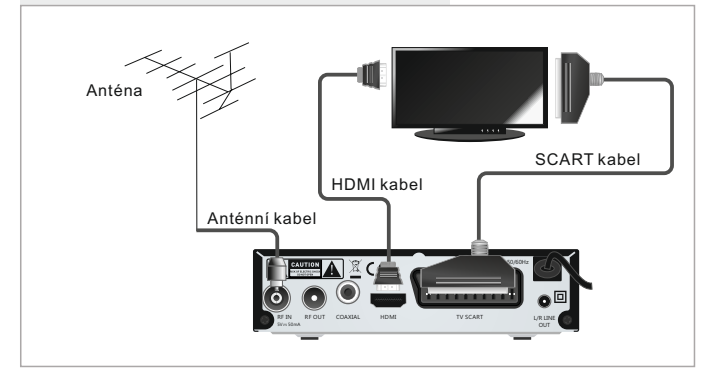

### Připojení k HiIFi systému

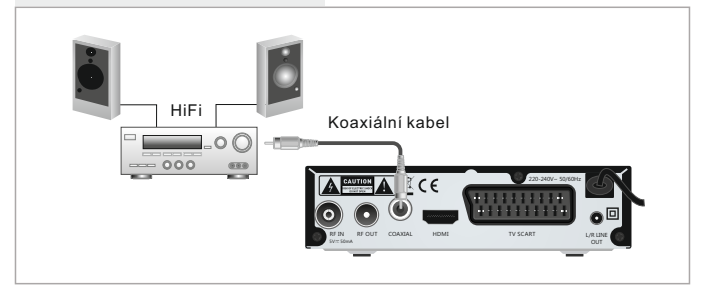

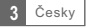

# ZAČÍNÁME

#### Průvodce prvním nastavením

Po prvním zapnutí přijímače se zobrazí "Úvodní menu". Pomocí šipek na dálkovém ovladači vyberte zemi, jazyk menu, rozlišení a poměr stran obrazu.

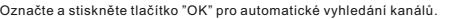

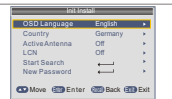

#### Instalace

- 1 Stisknutím tlačítka "MENU" vstupte do hlavního menu.
- 2 Pomocí tlačítek ^ˇ označte nabídku "Instalace", stiskněte tlačítko > pro vstup do instalačního menu.
- 3 Pomocí tlačítek ^ˇ označte požadovanou funkci a potvrďte tlačítkem "OK".
- 4 Stiskněte tlačítko "EXIT" pro ukončení.

#### **Ruční ladění kanálů**

- 1 Pokud znáte parametry pro naladění jednotlivých kanálů, použijte funkci Manuálního hledání kanálů. Vyberte položku .<br>"Manuální ladění" a stiskněte tlačítko "OK" pro vstup do podmenu ručního ladění.
- 2 Vyberte způsob vyhledávání: pásmo, číslo i frekvenci kanálu a šířku pásma. Na ukazatelích signálu sledujte ukazatel "Kvalita signálu". Pokud tento ukazatel zobrazuje kvalitu signálu tak s pomocí tlačítek ^ a <sup>\*</sup> označte položku "Hledat" a spusťte vyhledávání tlačítkem "OK" na dálkovém ovladači.

#### **Automatické ladění kanálů**

- 1 Pokud neznáte parametry k naladění přijímače, můžete prohledat celé pásmo pomocí funkce "Automatické ladění". Vyberte položku "Automatické ladění" a stiskněte tlačítko "OK" pro vstup do podmenu "Automatického ladění". Vyberte, jestli chcete vyhledat všechny kanály, placené kanály nebo pouze FTA neplacené kanály. S pomocí tlačítek ^ a ˇ označte položku a spusťte vyhledávání tlačítkem "OK" na dálkovém ovladači.
- 2 Po dokončení vyhledávání přijímač automaticky uloží všechny nalezené kanály podle pořadí v jakém byly nalezeny.

#### **LCN (Logical Channel Number) - logické číslování kanálů.**

Tato funkce, pokud ji operátor multiplexu podporuje, zajistí automatické seřazení kanálů. V případě změny v seznamu kanálů tato funkce zajistí automatické provedení doplnění, smazání kanálů. Pokud je zapnuta volba "LCN" je znemožněno ruční třídění a seřazení kanálů. Pokud chcete ručně seřadit naladěné kanály, vypněte funkci "LCN".

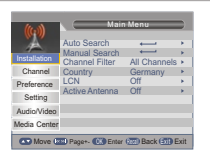

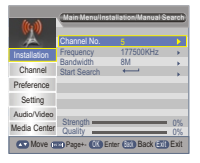

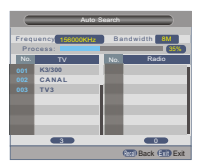

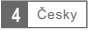

# OVLÁDÁNÍ

#### Přepínání kanálů

Přijímač nabízí tři způsoby změny kanálu: krokování pomocí tlačítek CH+/CH-, přímá volba čísla TV kanálu a volba z menu.

Krokování mezi kanály pomocí tlačítek CH+ a CH-: 1 Pro pohyb mezi kanály použijte tlačítka ^ˇ na dálkovém ovladači.

 Přímá volba čísla předvolby: 2 Pro přímou volbu stiskněte tlačítko s číslem předvolby na numerické klávesnici dálkového ovladače.

 Výběr pomocí zobrazeného seznamu kanálů: 3 Při sledování živého TV vysílánístiskněte tlačítko "OK" na dálkovém ovládání. Na obrazovce bude zobrazena nabídka naladěných TV kanálů. Pomocí tlačítek ^ˇ na dálkovém ovládání označte kanál, který chcete sledovat a stikněte tlačítko "OK".

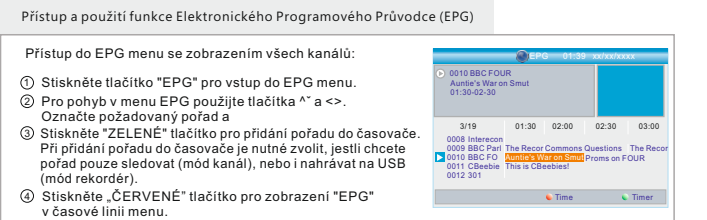

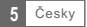

# TV KANÁLY

### Nabídka kanálů

- ز) Pro vstup do hlavního menu stiskněte tlačítko "MENU".
- 2) Pomoci tlačitek ^\* označte možnost "Kanál" a stiskněte tlačitko > pro vstup do "Nabídky kanálů".
- 3 Pomocí šipek ^ˇ označte požadovanou položku a stiskněte tlačítko OK" pro vstup do podmenu.
- 4 Pro ukončení stiskněte tlačítko "ODEJÍT".

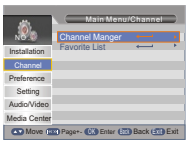

#### Správce kanálů

V této nabídce můžete uzamknout, smazat, přeskočit či přejmenovat zvolený kanál.

- $\mathfrak{f})$  V Nabídce kanálů zvolte možnost "Správce kanálů", stiskněte tlačítko "OK" a vstupte do menu Správce kanálů.
- 2 Pomocí tlačítek ^ˇ označte požadovaný kanál.
- Pro úpravu příslušné funkce stiskněte nejprve barevné tlačítko, 3 poté tlačítko "OK".

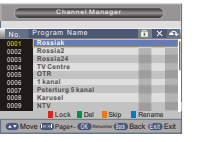

### Seznam oblíbených kanálů

- ① V Nabídce kanálů zvolte možnost "Seznam oblíbených kanálů", stiskněte tlačítko "OK" a vstupte do menu Seznamu oblíbených kanálů.
- 2 Pomocí tlačítek ^ˇ označte požadovaný kanál.

Pro přidání kanálů do seznamu Fav1 - Fav4 stiskněte červené, zelené, žluté nebo modré tlačítko. Kanál, který byl vybrán jako oblíbený, je označen ikonkou. Dalším stisknutím příslušného barevného tlačítka výběr opět zrušíte.

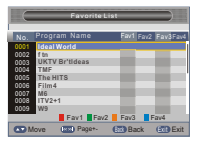

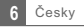

## **PREFERENCE**

### Preference

1) Pro vstup do hlavního menu stiskněte tlačítko "MENU".

2) Pomocí tlačítek ^˘ označte možnost "Preference" a stiskněte tlačítko > pro vstup do menu Preference.

- 3 Pomocí šipek ^ˇ označte požadovanou položku a stiskněte tlačítko "OK" pro vstup do podmenu.
- 4 Pro ukončení stiskněte tlačítko "ODEJÍT".

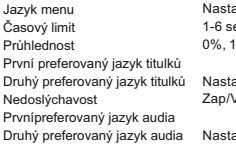

ek. 0%, 10%, 20%, 30%, 40%, 50%, 60% avení jazyka menu

Vyp (pro osoby s nedoslýchavostí) avení preferovaných jazyků titulků

avení preferovaných jazyků

#### **Multimédia**

- 1) Stiskněte tlačítko "MEDIA" a přejděte do režimu přehrávání.
- 2) V menu Preference označte možnost "Multimédia".
- 3) Pro vstup do podmenu Multimédií stisknete tlačítko "Ok"
- Kódování titulků Jazyk titulků Ebook jazyk Ebook kódování Opakování videa Opakování hudby Opakování fotografií Hudba na pozadí Efekty prezentace Doba trvání slideshow
- Nastavení MP4 jazyka titulků ISO8859/Windows125x Nastavení jazyka elektronických knih ISO8859/Windows125x Opakování přehrávání Nastavení režimu opakování přehrávání Nastavení režimu opakování Zap/Vyp 3s/6s/9s/12s/15s Nastavení efektů prezentace

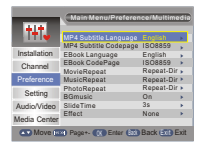

#### **Konfigurace přehrávače**

Označte možnost "Konfigurace přehrávače" a pro vstup do podmenu stiskněte tlačítko >. Zde můžete nastavit "Velikost souboru", "Časový posun". "Délku časového posunu" a "Časový posunnahrávání".

Velikost souboru Časový posun Délka časového posunu Časový posun nahrávání Automatická /1G/2G/3G/4G Přerušit / Vypnout / Automatický Automatická / 30 min / 1 hod / 2 hod Zap/Vyp

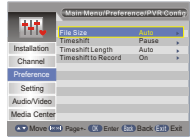

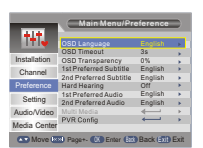

# NASTAVENÍ

### Nabídka nastavení

- 1) Pro vstup do hlavního menu stiskněte tlačítko "MENU".
- 2) Pomocí tlačítek ^˘ označte možnost "Preference" a stiskněte tlačítko > pro vstup do menu Preference.
- 3 Pomocí šipek ^ˇ označte požadovanou položku a stiskněte tlačítko "OK" pro vstup do podmenu.
- 4 Pro ukončení stiskněte tlačítko "ODEJÍT".

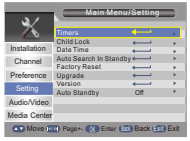

### Časovač

Zde můžete nastavit časovač programů.

- Stiskněte ČERVENÉ tlačítko pro zrušení všech časovačů.
- Stiskněte ZELENÉ tlačítko pro zrušení označeného časovače.
- Stiskněte ŽLUTÉ tlačítko pro upravení časovače.

Datum: Stiskněte tlačítko > a poté pomocí číselných tlačítek nastavte datum.

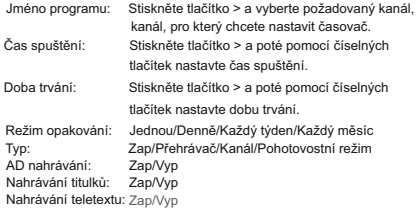

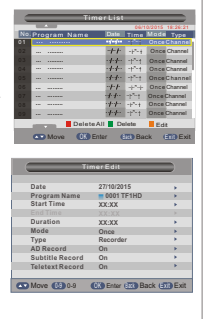

### Rodičovská kontrola

Zde můžete nastavit "Zámek", "Rodičovskou kontrolu" a "Změnit PIN kód". Pomocí šipek ^` označte požadovanou položku a pro vstup do podmenu stiskněte tlačítko "OK".

Rodičovská kontrola 0,4 roku ~ 18 let Změnit PIN kód Zámek

Zap/Vyp

Staré heslo Nové heslo Potvrdit heslo zadání starého hesla zadání nového hesla potvrzení nového hesla

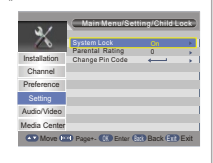

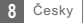

#### Datum a čas

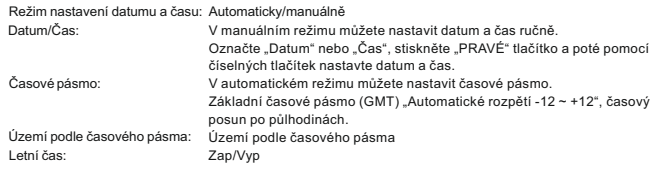

#### Tovární nastavení

Pomocí této nabídky můžete vrátit zřízení do původního továrního nastavení a smazat všechny existující kanály. Budete vyzváni k zadání hesla pomocí číselných tlačítek. Výchozí heslo je vždy 0000

#### Aktualizace firmware

Uživatelům nabízíme aktualizaci firmware pomocí USB.

Označte možnost "Aktualizaci pomocí USB", stiskněte tlačítko >, vyberte požadovaný soubor aktualizace a nakonec stiskněte tlačítko "OK", abyste dokončili aktualizaci firmware.

### Automatický pohotovostní režim

přepne do pohotovostního režimu, jakmile je 1/2/3 hod neaktivní. Zde můžete aktivovat či deaktivovat automatický pohotovostní režim. Přehrávač se automaticky

Automatický pohotovostní režim: Vypnuto (vypnout automatický pohotovostní režim)

1 hod 2 hod 3 hod

#### POZNÁMKA:

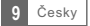

# ZVUK A OBRAZ

### Zvuk a Obraz

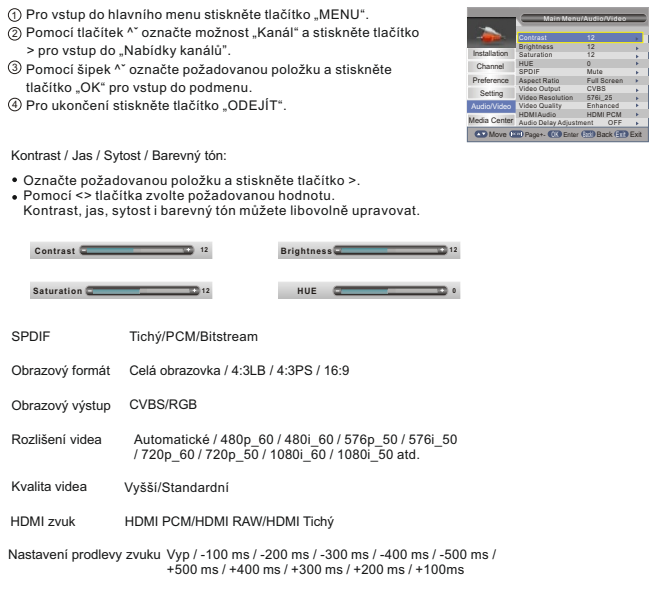

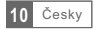

### MULTIMÉDIA

### Média

Přehrávač podporuje 7 typů seznamů médií.

- ัป Stiskněte tlačítko "MEDIA" a přejděte do multimediálního režimu.
- 2) Stiskněte <> tlačítko a označte požadovaný seznam, poté stiskněte tlačítko ` a seznam otevřete. Pomocí kurzoru můžete procházet jednotlivé složky a soubory.
- 3) Stisknutím tlačítka "ZPET" se můžete vrátit do předchozí nabídky, opakovaným stisknutím tlačítka se vrátíte do TAB.

Film: Přehrávání video souborů.

Hudba: Přehrávání audio souborů.

Fotografie: Prohlížení fotografií.

Správce nahrávání: Spravuje soubory nahrávek.

Pokud existuje několik diskových oddílů, je třeba zvolit ten správný.

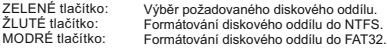

Zadejte diskový oddíl pro nahrávání, aby bylo možné sledovat požadovaný záznam.

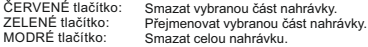

#### **Správce disku:**

Menu diskového oddílu

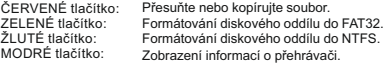

Vyberete-li soubor (složku)

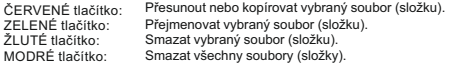

#### POZNÁMKA:

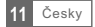

# NAHRÁVÁNÍ & TIMESHIFT

Připojení paměťového zařízení přes USB port vám umožní přístup do záznamu vysílaného pořadu.

- Přerušte vysílaný program a pokračujte ve sledování později TimeShift (časový posun).
- Nahrajte vysílaný program.
- Vyčerpá-li se úložný prostor velkopaměťového zařízení, nahrávání vysílaného programu se zastaví.

#### POZNÁMKA:

#### Nahrávání

Okamžité nahrávání

- V režimu prohlížení stiskněte tlačítko "NAHRÁVÁNÍ" pro okamžité nahrávání aktuálního programu.
- Stiskněte tlačítko "PAUZA" a přerušte nahrávání.
- Zvolte možnost "ANO" pro ukončení nahrávání, nebo zvolte možnost "NE" a pokračujte v nahrávání. Stiskněte tlačítko "STOP" a ukončete nahrávání, poté se vám zobrazí okno s potvrzením.

#### Nastavení přehrávání

Stiskněte tlačítko "MÉDIA" a přeiděte do Mediálního centra. Stisknutím "LEVÉHO" a "PRAVÉHO" tlačítka vyberte možnost Správce nahrávání, poté přejděte do podmenu. Označte požadovaný soubor a stiskněte tlačítko "OK" pro zobrazení nahrávky.

### Časový posun

V hlavním menu vyberte možnost Preference -> Konfigurace přehrávače -> Časový posun Existují tři různé způsoby, jak nastavit časový posun.

- 1. Automaticky: V režimu prohlížení se časový posun nastaví automaticky.
- 2. Přerušení: Stisknutím tlačítka "PAUZA" v režimu prohlížení můžete nastavit časový posun.
- 3. Vypnuto: Vypne funkci časového posunu.

Zahájení

Stisknutím tlačítka "PAUZA" v režimu prohlížení můžete nastavit časový posun.

#### Režimy přehrávání

V průběhu přehrávání můžete provést následující akce:

- · Stiskněte tlačítko "PAUZA" pro přerušení přehrávání.
- **Stiskněte tlačítko "DOPŘEDU" pro zrychlené přehrávání vpřed**
- · Stiskněte tlačítko "DOZADU" pro zrychlené přehrávání vzad.

#### POZNÁMKA:

Pro nahrávání s časovým posunem použijte USB 2.0, pevný disk nebo USB flash disk známých značek jako jsou SAMSUNG, HITACHI a SONY.

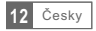

# ŘEŠENÍ PROBLÉMŮ

V některých oblastech může být digitální signál pozemního vysílání slabý. V tomto případě doporučujeme použít anténu se zesilovačem pro zesílení slabého signálu některých kanálů.

Aktuální nabídku vhodných HD DVB-T/DVB-T2 antén značky EVOLVEO naleznete na **www.evolveo.com/cz/dvb-t-anteny**

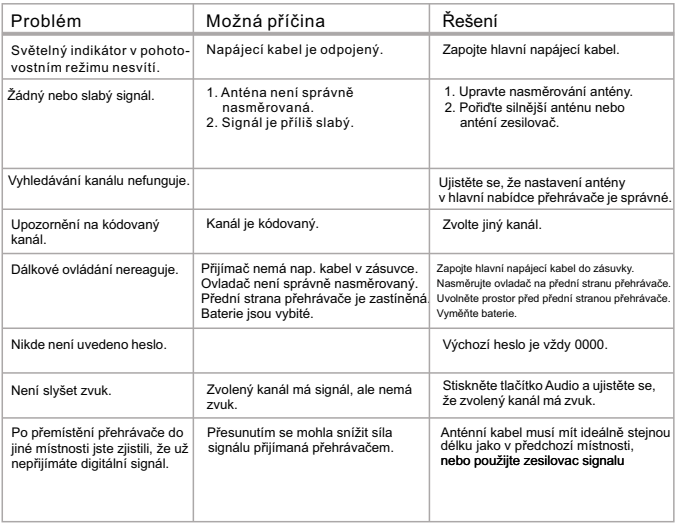

# TECHNICKÁ SPECIFIKACE

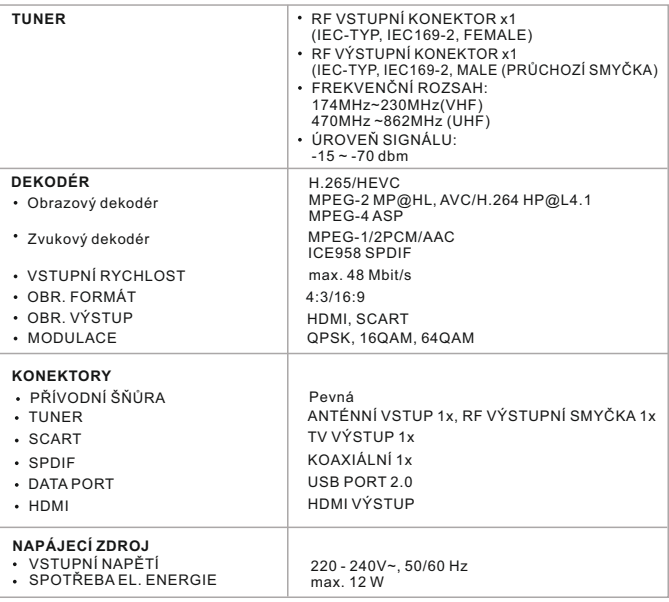

**DOLBY** Vyrobeno v licenci společnosti Dolby Laboratories. Dolby a symbol<br>
DIGITAL PLUS dvojitého D jsou ochranné známky společnosti Dolby Laboratories.

Pozn.:

Design a technická specifikace výrobku se mohou změnit bez předchozího upozornění v závislosti na vývoji výrobku.

#### **Prohlášení o shodě**

Tímto společnost ABACUS Electric s.r.o. prohlašuje, že EVOLVEO Omega T2 je v souladu s požadavky norem a nařízení příslušným k tomuto typu přístroje.

Kompletní text Prohlášení o shodě je k nalezení na ftp://ftp.evolveo.com/ce

Copyright © Abacus Electric, s.r.o. www.evolveo.com

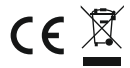

Všechna práva vyhrazena. Tiskové chyby vyhrazeny.